## Steps to Request a LOR

- 1. From Naviance Student, Navigate to **Colleges** > **Apply to College** > **Letters of Recommendation**.
- 2. To get started, click **Add Request**.

*The Add New Request page displays.*

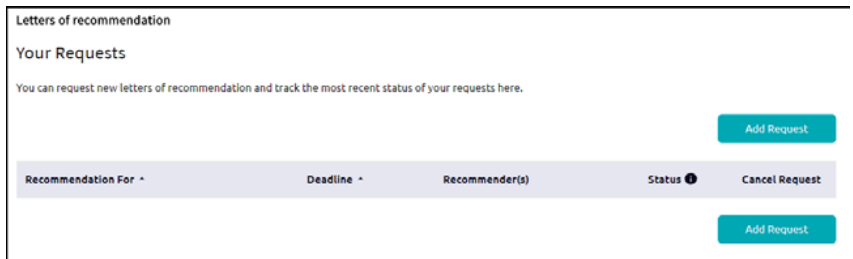

- 3. Enter information for Steps 1-3.
- **Step 1**: Select a teacher from the drop-down list. If a teacher is not on the list, contact [Mrs. Stephens](mailto:Mrs.%20Stephens?subject=).

**Step 2**: Decide if you want the teacher to fill out a recommendation for (1) a specific college(s) from your Colleges I'm Applying To list or (2) All current and future colleges you add to Colleges I'm Applying to. *Do not* combine the two options. Either select specific colleges for every teacher & letter & application, or choose "all current and future colleges" for all teachers & applications. Most seniors will choose the "all" option.

- **Step 3**: Include a personal note. Say thank you and mention your earliest deadline. This note is not a substitute for your brag sheet answers.
- 4. Click **Submit Request**.

*A green status bar shows the teacher's name and the number of requests for the student.*

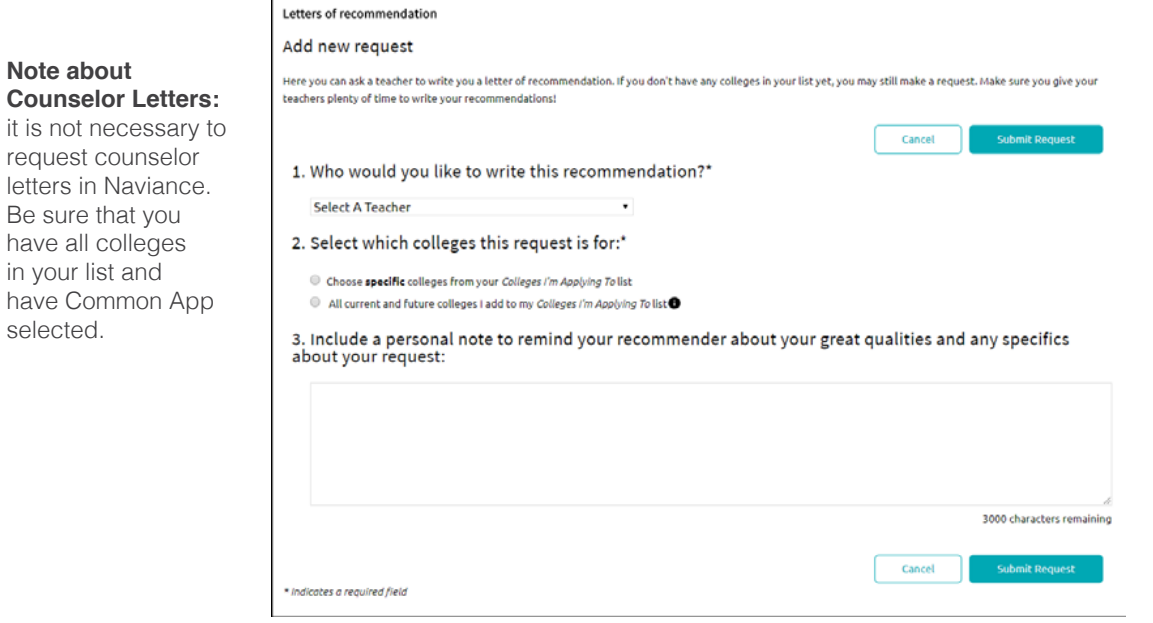

## **It is your responsibility to:**

- ask the teacher in person well in advance;
- talk to your counselor in person well in advance if you have any Common App schools since a counselor letter is a required part of the Common App School Report;
- provide your typed brag sheet answers;
- request the letter in Naviance (a teacher cannot upload a letter unless you have done so);
- follow up with your teacher and counselor about your deadlines.

See the [Letters of Recommendation](https://www.shorelineschools.org/Page/2528) page for step-by-step guide and PDFs of the brag sheets.